## Operacje na bazie danych

Tabele w bazie sklep wykorzystane w zadaniu przedstawione są na obrazie 1. Pole promocja przechowuje tylko dwie wartości: 0 – jeżeli towar nie jest objęty promocją, 1 – jeżeli towar jest objęty promocją. Tabele połączone są relacją opartą na polach: idDostawcy w tabeli towary oraz id w tabeli dostawcy.

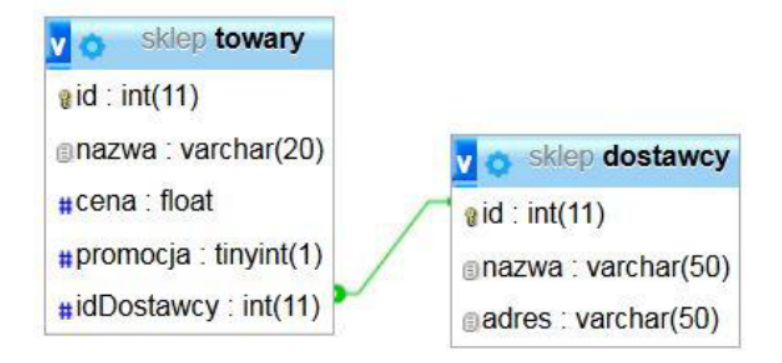

Utwórz nową bazę danych o nazwie *sklep* Do bazy zaimportuj tabele z pliku *sklep.sql.*

# Zadanie 1.

Npisz skrypt, wypisujący na stronie dane: id, nazwa, cena z tabeli towary i odpowiadające pole nazwa z tabeli dostawcy. Zawartość tabel jest zapisana na stronie w tabeli, której komórki zawierają kropkowane obramowanie. Wiersze tabeli są naprzemiennie pokolorowane dwoma kolorami. (4pkt)

Dodaj dwie kolumny:edytuj, usuń. Elementami kolumn są linki do plików: edytuj.php oraz usun.php – które realizują odpowiednio edycję(6pkt)/usunięcie(4pkt) produktu o danym id.

## Zadanie 2

Napisz skrypt, zawierający formularz z elementem select, który jest wypełniony nazwami dostawców pobranymi ztabeli dostawcy. (3pkt)

Napisz skrypt, pozwalający na wyświetlenie w liście uporządkowanej nazw towarów dostawcy pobranego z listy select. Jeżeli dla danego dostawcy nie istnieją towary w sklepie, to zamiast listy uporządkowanej pojawia się komunikat "brak towarów <dostawcy>(-tutaj wypisana nazwa dostawcy)(4pkt)

# Zadanie 3

Do skryptu z zadania 1 dodaj funkcjonalność wykorzystującą mechanizm ciasteczek: jeżeli użytkownik wchodzi pierwszy raz na stronę, pojawia się komunikat" Zapoznaj się z regulaminem". Jeżeli użytkownik wejdzie na stronę w czasie nie dłuższym niż 10 sekund od poprzedniego wejścia, wyświetla się komunikat: "ostatni raz odwiedziłeś nas <tutaj godzina, minuta i sekunda ostatniego wejścia>. (4pkt)

## zad 4.

Stwórz tabelę "uzytkownik" o polach: id, login, hasło, kod.

Napisz skrypt dodający użytkownika. Formularz pobiera tylko login i hasło. Kod powstaje z pierwszej i ostatniej litery loginu oraz z daty utworzenia konta. Hasło jest zaszyfrowane. Zabezpieczyć przed dodawaniem użytkownika o istniejącym loginie.

Jeżeli użytkownik zostanie dodany do bazy danych, na stronie wyświetla się komunikat: "użytkownik o loginie <tutaj wypisany login> został dodany do bazy. Kod użytkownika: <tutaj wpisany kod> (10okt)

zad 5

Napisz skrypt, realizujący obniżkę wszystkich produktów o podaną w formularzu liczbę procent  $(4$ <sub>p</sub> $\text{kt})$